# **PREPARING TO TEACH ONLINE AND REMOTE FOR FALL 2020 SESSIONS**

SU is committed to the highest standards of teaching and learning. This is true whether we deliver courses in person, hybrid or online. How the COVID-19 pandemic will impact the Fall 2020 semester is currently unknown; however, in any scenario online instruction will play an important role. The pandemic provided us all the opportunity to examine and reflect on our

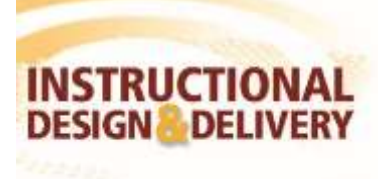

courses and how we deliver them. We now have the unique opportunity *and time* to build on this experience and prepare adequately for the upcoming semester. It is important to note that since 2005, all participants of the Soaring with Online Learning program agree that this faculty development opportunity had many beneficial applications to their traditional courses.

ID&D wants to set you up for success! To support faculty teaching online, whether synchronous or asynchronous, as well as individuals developing professional development courses, we have developed the following pathways and resources that you can engage with and interchange as desired.

#### **PATHWAY 1**

Take [a Faculty Self-Assessment](https://salisbury.co1.qualtrics.com/jfe/form/SV_dcd4q9JM1RhKbTD) for online and remote learning to identify areas for additional faculty development. At the end of the assessment, faculty will receive feedback on next steps to enhance their courses for hybrid delivery incorporating in-person and online components.

In addition, begin planning your Fall course using a **[Course Design Matrix](https://kb.salisbury.edu/x/vIOSAw)** to align your content, activities and assessments to your course objectives.

#### **PATHWAY 2**

[Register for virtual training sessions](https://webapps.salisbury.edu/calendars/Program/calendar.asp?ID=42) throughout the summer on topics including:

- SU Learn Model: Rethinking Course Design for Student Flexibility
- Zoom First Steps: Setting up Zoom for Instruction
- Engaging Students in Synchronous/Remote sessions using Zoom
- Instructor Presence and Communication Make a Difference!
- Make my course look awesome! Using CIDI Design Tools for functional and aesthetic boost
- as well as sessions on MyClasses, Panopto and other instructional software

Virtual sessions will be held on Tuesday and Thursdays at 10 am and 1 pm throughout the summer. Register and see all faculty development offerings from th[e Faculty Development calendar.](https://webapps.salisbury.edu/calendars/Program/calendar.asp?ID=42)

#### **PATHWAY 3**

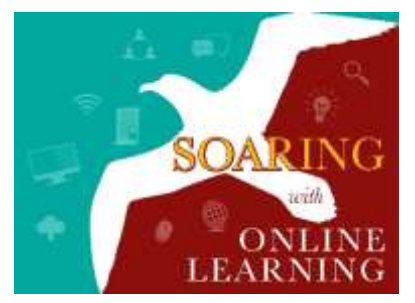

Soaring with Online Learning is a faculty development program, comprised of 5 courses, to prepare faculty and staff to design, develop and deliver courses in a fully online or hybrid environment through MyClasses Canvas. This program will emphasize use of technology as well as best practices, which will apply to synchronous/remote as well as asynchronous instruction. Development of course resources (e.g., Course Design Matrix and Canvas site, exercises, assessments, etc.) are an expected outcome of this experience.

Earn a Soaring with Online Learning certificate by completing all 5 courses between June 8 –

July 31, 2020. The program includes working one-on-one with an Instructional Designer or Faculty Online Learning Fellow. Faculty who have not taken Soaring prior to January 2017 may be eligible for a \$1000 stipend pending available funds.

Courses included in the program are:

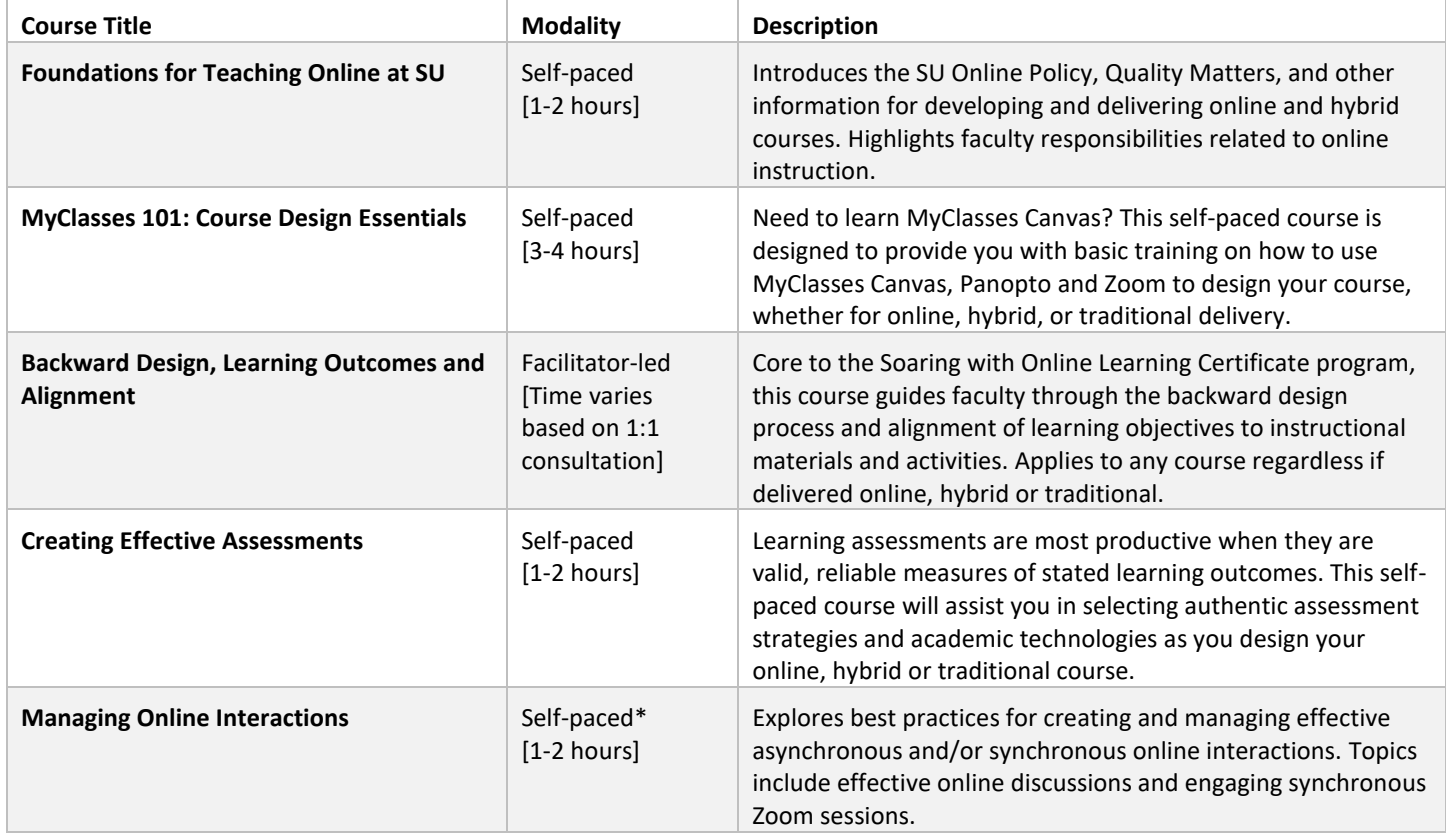

\*Self-paced with opportunities for participants to practice synchronous meetings.

## **PATHWAY 4**

Take a refresher or an a la carte approach to prepare for teaching online or using technology for any course delivery modality. Enroll in any of the available courses listed above or the [Certificate of Online Learning and Teaching](https://succeed.salisbury.edu/browse/idd/courses/su-colt) (COLT) training which focuses on being an effective online educator when delivering an online or hybrid course. (The COLT training was originally developed for faculty teaching online, including adjuncts, who received existing course content).

Basically, pick and choose from any of the individual courses that best suits your needs.

## **PATHWAY 5**

Request consultations as an individual or academic unit t[o work with an Instructional Designer.](https://kb.salisbury.edu/x/kIJ0Ag) Collaboratively review your existing course for any modifications that are needed or for support using Zoom for synchronous delivery. Explore resources for your individual course and build a course development team with other university stakeholders (such as Librarians). Discuss the Quality Matters essential standards using the **SU QM Checklist** (requires SU Login).

#### **SU QM CHECKLIST AND ONLINE AND HYBRID TEMPLATE**

To help faculty get started, ID&D has created the SU QM Checklist as well as the SU Online and Hybrid Course Template that faculty can use to begin designing their online, hybrid or traditional courses. Please see ID&D's Online and Hybrid Course Design Resources [article](https://kb.salisbury.edu/x/rICSAw) (requires SU Login) for more information.

#### **HOW TO ENROLL IN COURSES**

# Please watch the **[Video Tutorial on How](https://youtu.be/Ixf_iaYaBwk) to Enroll in Courses**

All courses associated with the Soaring with Online Learning certificate are available a[t https://succeed.salisbury.edu.](https://succeed.salisbury.edu/) SUCCEED is Salisbury University's branded public facing collection of hybrid or online continuing education, professional development or affordable non-credit courses. SUCCEED works in tandem with MyClasses Canvas (where each listing corresponds with a Canvas course) and can facilitate course completion certification.

## TO ENROLL IN A COURSE OR PROGRAM:

- 1. Go t[o https://succeed.salisbury.edu.](https://succeed.salisbury.edu/)
- 2. In the top right corner, click **Login**. You will be directed to the MyClasses login page. Login with your SU username and password.
- 3. On the top left, select **All of Salisbury University** from the Go To Course option box.
- 4. Decide which path you want to take:

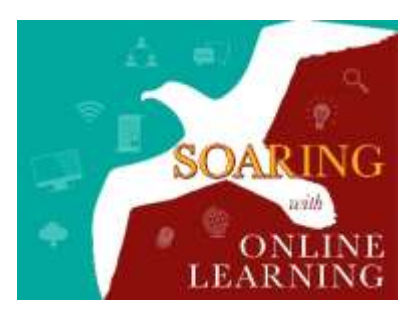

**Soaring with Online Learning certificate program completing all 5 courses.** Individuals who complete the entire program may be eligible for a stipend.

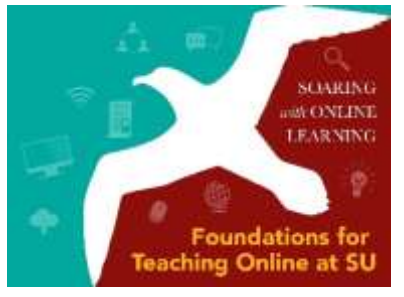

**Individual courses** by selecting on the title of the desired course.

- 5. Select the title of the Soaring with Online Learning program or individual course and click **Enroll**.
- 6. Select **Enroll in Course**.

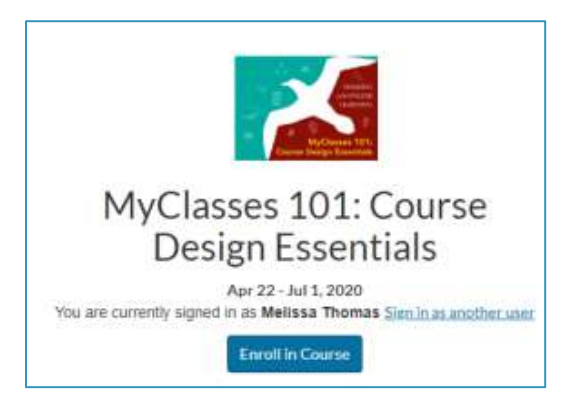

## ALTERNATE INSTRUCTIONS TO ENROLL IN A COURSE OR PROGRAM:

- 1. Go t[o https://succeed.salisbury.edu.](https://succeed.salisbury.edu/)
- 2. Decide which path you want to take:

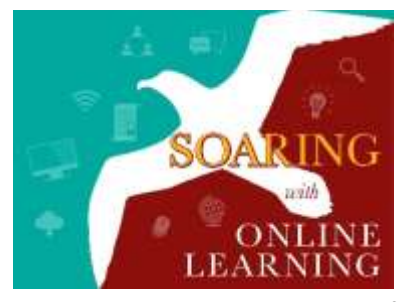

**Soaring with Online Learning certificate program completing all 5 courses.** Individuals who complete the entire program may be eligible for a stipend.

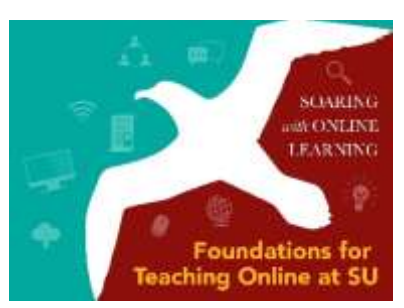

**Individual courses** by selecting on the title of the desired course.

- 3. Select the title of the Soaring with Online Learning program or individual course and click **Enroll**.
- 4. Individuals with existing Salisbury University accounts are to locate and select **Already have an account? Sign in here** option.

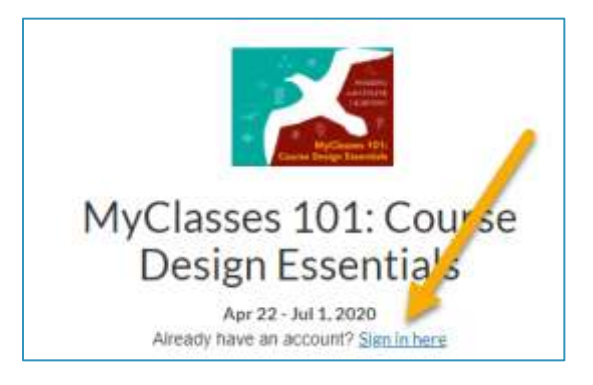

- 5. Log into MyClasses with your SU username and password.
- 6. Select **Enroll in Course**.

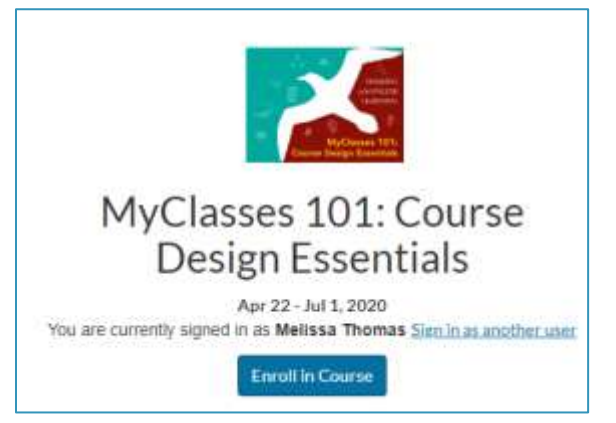

#### STARTING THE COURSE OR CERTIFICATE PROGRAM:

- 1. Go t[o https://succeed.salisbury.edu.](https://succeed.salisbury.edu/)
- 2. In the top right corner, click **Login**. You will be directed to the MyClasses login page. Login with your SU username and password.
- 3. From the student dashboard, locate the course or certificate program in which enrolled.

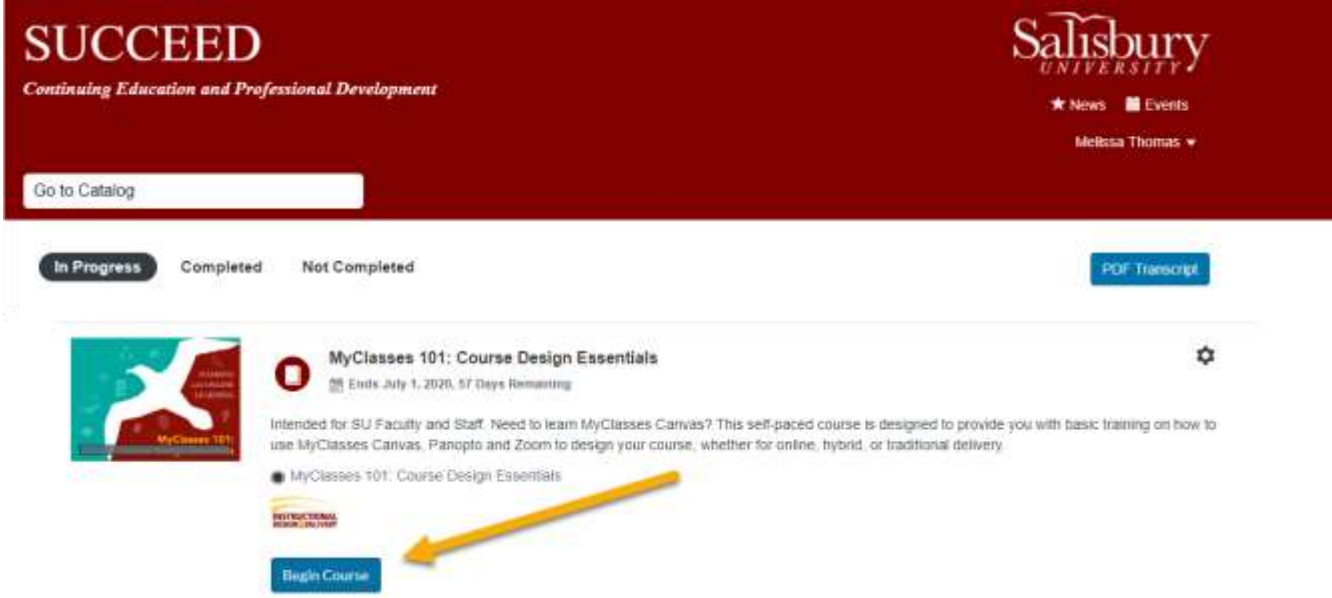

- 4. Select **Begin Course**. Once you select begin course you will also be able to see the course in your MyClasses dashboard.
- 5. Courses do not need to be completed in one sitting. When you return to SUCCEED and view your Student dashboard, you will see a progress bar on the course image and have the opportunity to **Resume Course**.

## CERTIFICATE OF COMPLETION:

- 1. Once you have successfully completed a course or the certificate program, return to the SUCCEED and your Student dashboard.
- 2. Select the **Completed** tab.
- 3. Courses with certifications will present a **View or Download** option to obtain their certificate of completion.

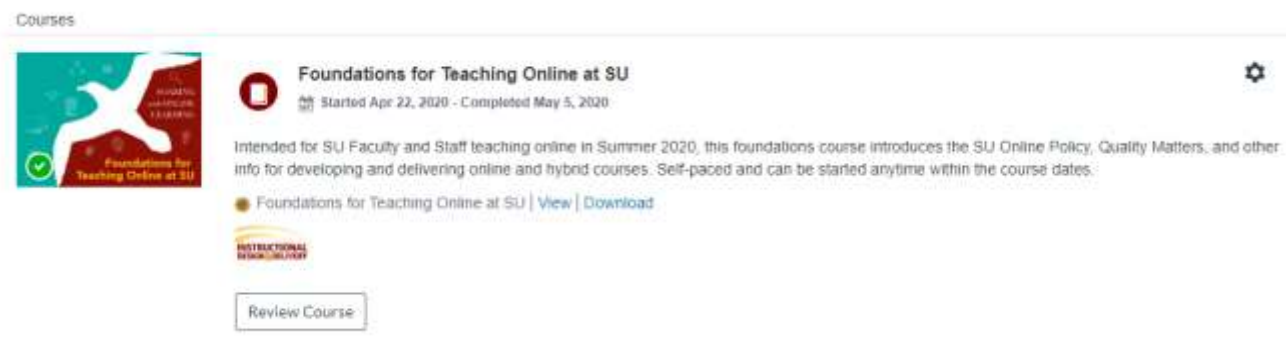